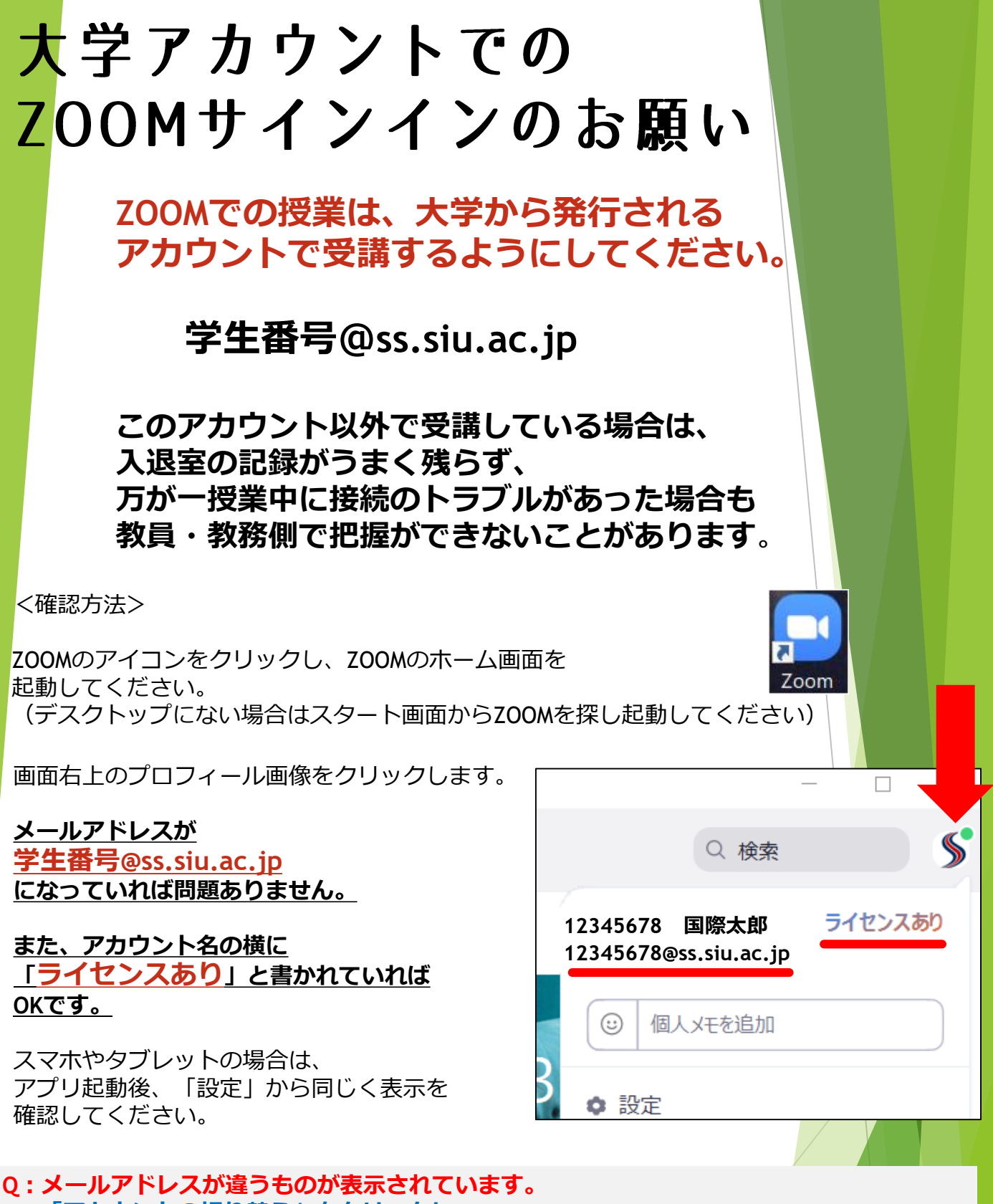

**A:「アカウントの切り替え」をクリックし、 大学のメールアカウントでサインインしなおして ください。**

**Q:大学のメールアカウントでしたが、「ライセンスあり」と書かれていません。 A:アクティベートという作業が完了していません。 (大学の有償アカウントとして利用するために必要な作業です) 大学とZOOM社から案内のメールが来ていますので、それに従って作業を完了させて ください。**